## Photone®

# HALCON Support for Photoneo 3D Sensors using GenICam

User guide on using the GenICam interface in HALCON

### What is GenICam?

The Generic Interface for Cameras standard is the base for plug & play handling of cameras and devices. It was developed by European Machine Vision Association (EMVA) [\(https://www.emva.org/standards-technology/genicam/\)](https://www.emva.org/standards-technology/genicam/)

#### GenICam with Photoneo devices

GenICam support was introduced with PhoXi Control 1.8.2 GenICam functionality is provided via GenTL library that works as a wrapper around PhoXi Control C++ API. PhoXi Control has to be running in order to use the GenICam interface.

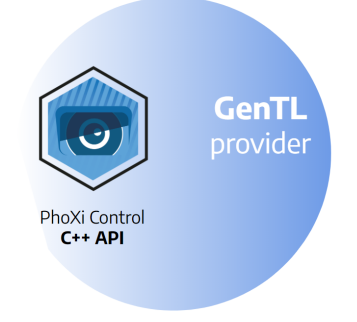

#### What is HALCON?

HALCON provides an Integrated Development Environment (IDE) for machine vision that enables users to build image-processing solutions. More information, guides, and a list of supported operating systems can be found at [mvtec.com](https://www.mvtec.com/products/halcon/work-with-halcon/hdevelop).

### GenICam support in HALCON

#### Running the example

- Install [HALCON](https://www.mvtec.com/login?pageId=6030&return_url=%2Fdownloads&cHash=e6696f81b12fb9273bb7777364c04a97)
- Install and launch the **PhoXi [Control](https://www.photoneo.com/downloads/phoxi-control/)** 1.9 or higher
- Open one of the examples located at C:\Program Files\Photoneo\PhoXiControl-x.x.x\API\examples\GenTL\halcon

Note: This folder contains more examples, however, the parts of the code this document refers to are similar. The \*.py file will be referred to as example.hdev

● Make sure that the environment variable GENICAM\_GENTL64\_PATH is configured as in the following figure

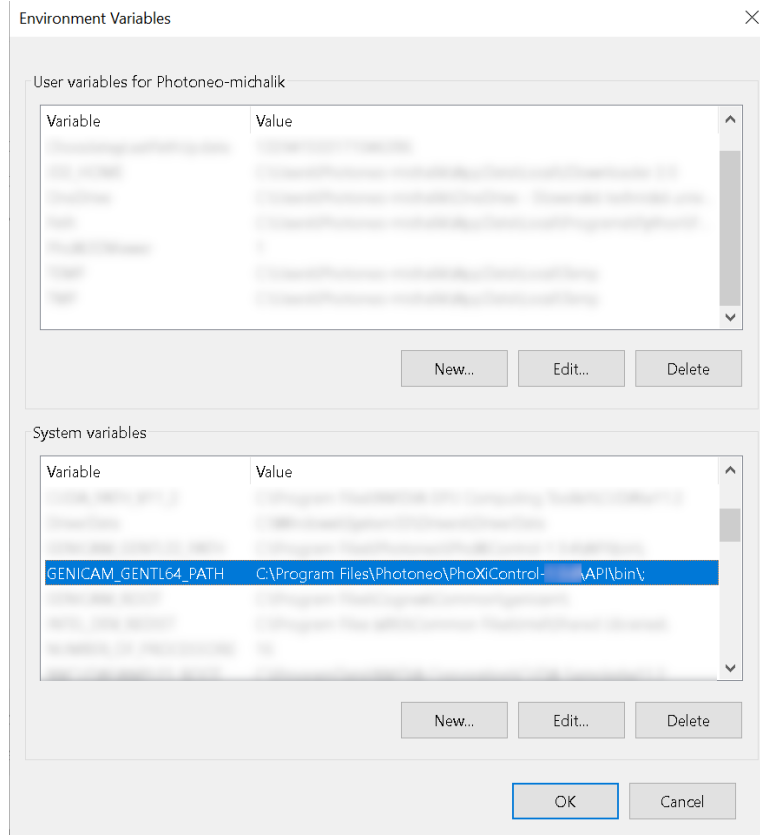

● Find and copy the **ID** of the device

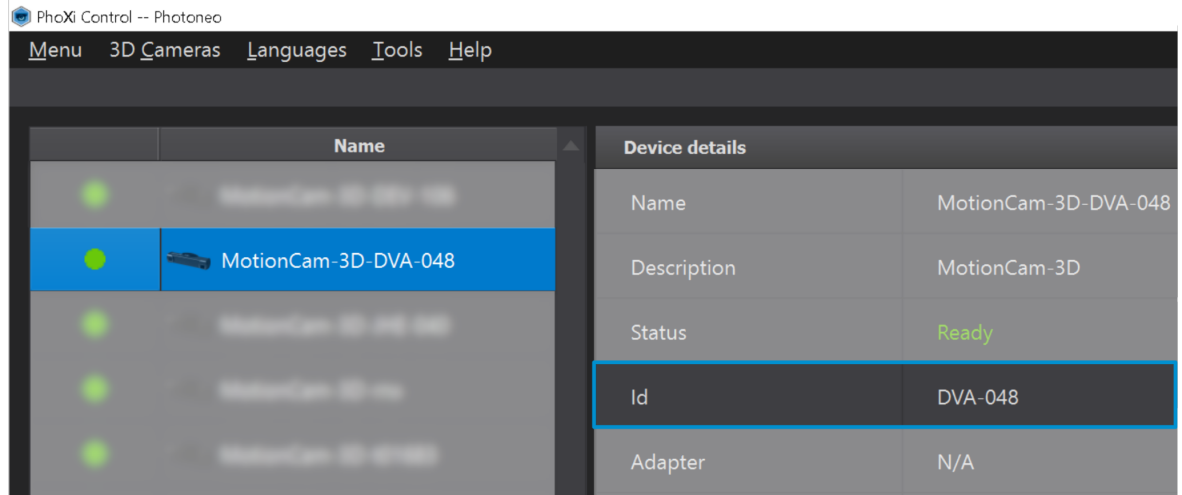

Paste the ID into the example.hdev

```
1<sup>*</sup>
  2<sup>*</sup> Example for the usage of the PhotoneoGenTLProducer (photoneo.cti)
  3<sup>*</sup> PhoXiControl must be running!
  4*5info framegrabber ('GenICamTL', 'device', Information, DeviceList)
→ 6 device id := 'PhotoneoTL DEV DVD-048'
```
- Before running the script, PhoXi Control needs to be running and the device needs to be connected
- After running the example.hdev, the **Canvas,** and the **Iconic Variables** sections offer a look at different output structures such as Texture, NormalMap, etc.

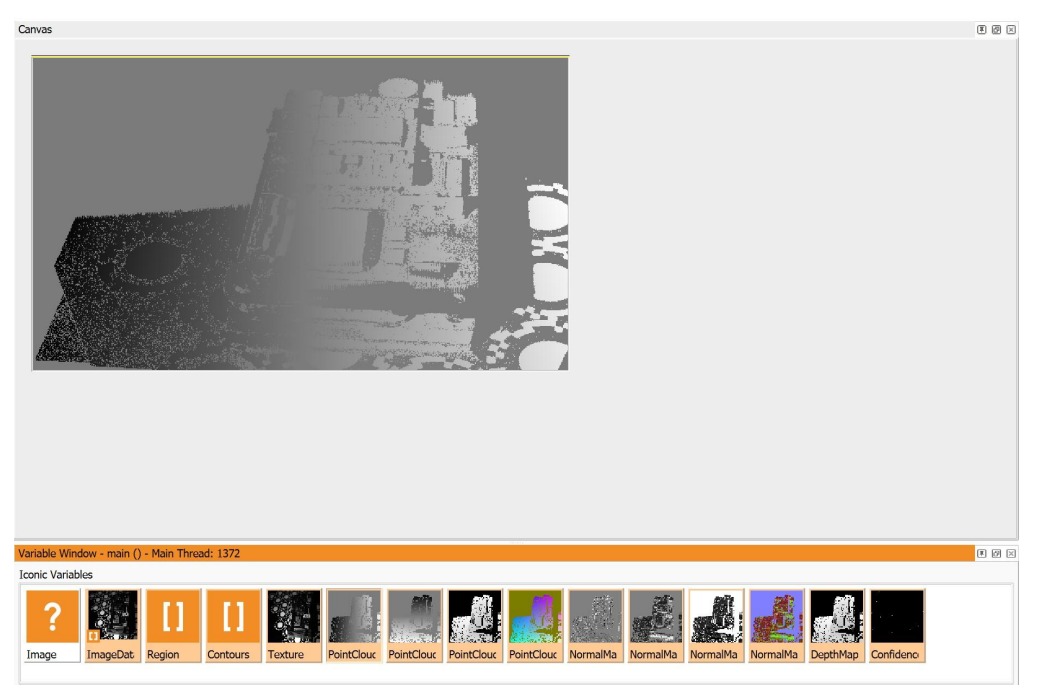

Note: EventMap is MotionCam-3D feature only.